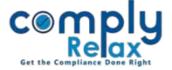

## Import meeting and Bulk download facility added in Committee Meeting

The facility for importing meeting data from previous year and bulk downloading facility has been added to the Committee Meeting setup as well.

You can access these features very easily by following below mentioned steps:

Dashboard  $\Rightarrow$  Client  $\Rightarrow$  Compliance Manager  $\Rightarrow$  Meetings  $\Rightarrow$  Committee Meeting

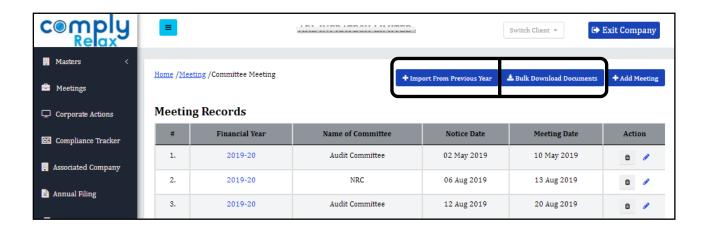

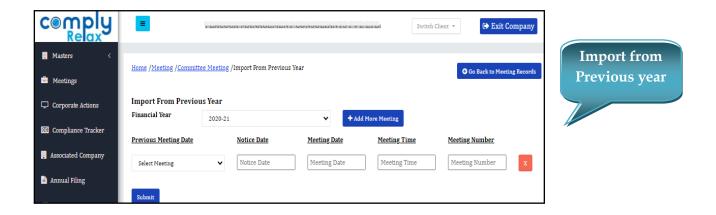

You can click on the add more meeting button and add as many meetings as you need.

Meeting date, Notice Date, Meeting time and Meeting number will be updated as per the details you will enter, rest details will remain same as per the meeting that you are selecting to import from.

You can change these details as per your requirement by editng the meetings.

## ComplyRelax's Updates

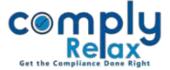

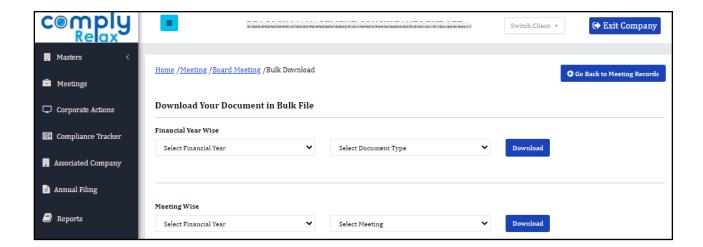

## **Bulk Download:**

You can download the documents of committee meeting in bulk file Financial year wise or meeting wise as per your requirement.